# DOMjudge 說明文件

October 30, 2023

# DOMjudge 參賽者使用說明

October 30, 2023

## **Contents**

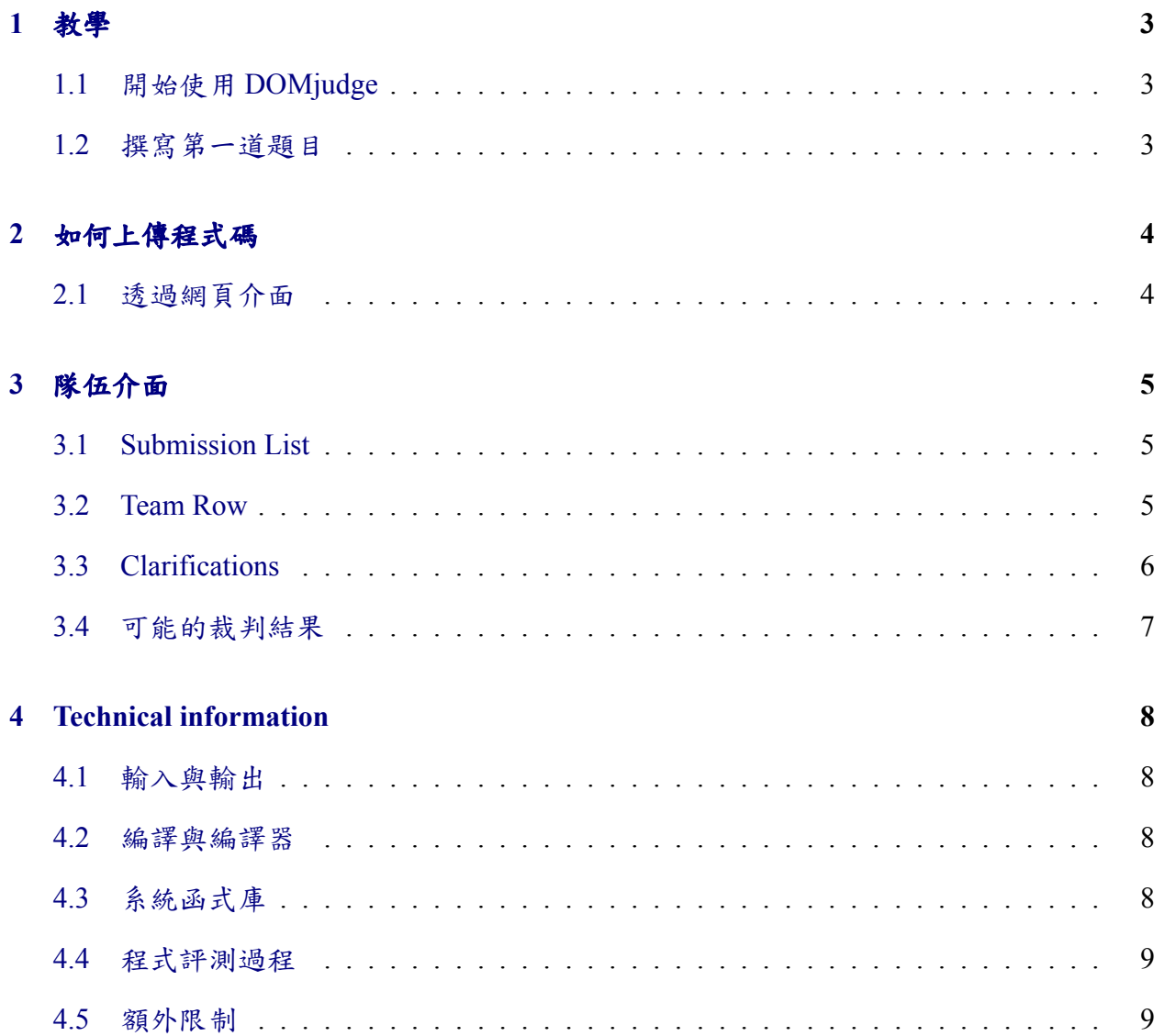

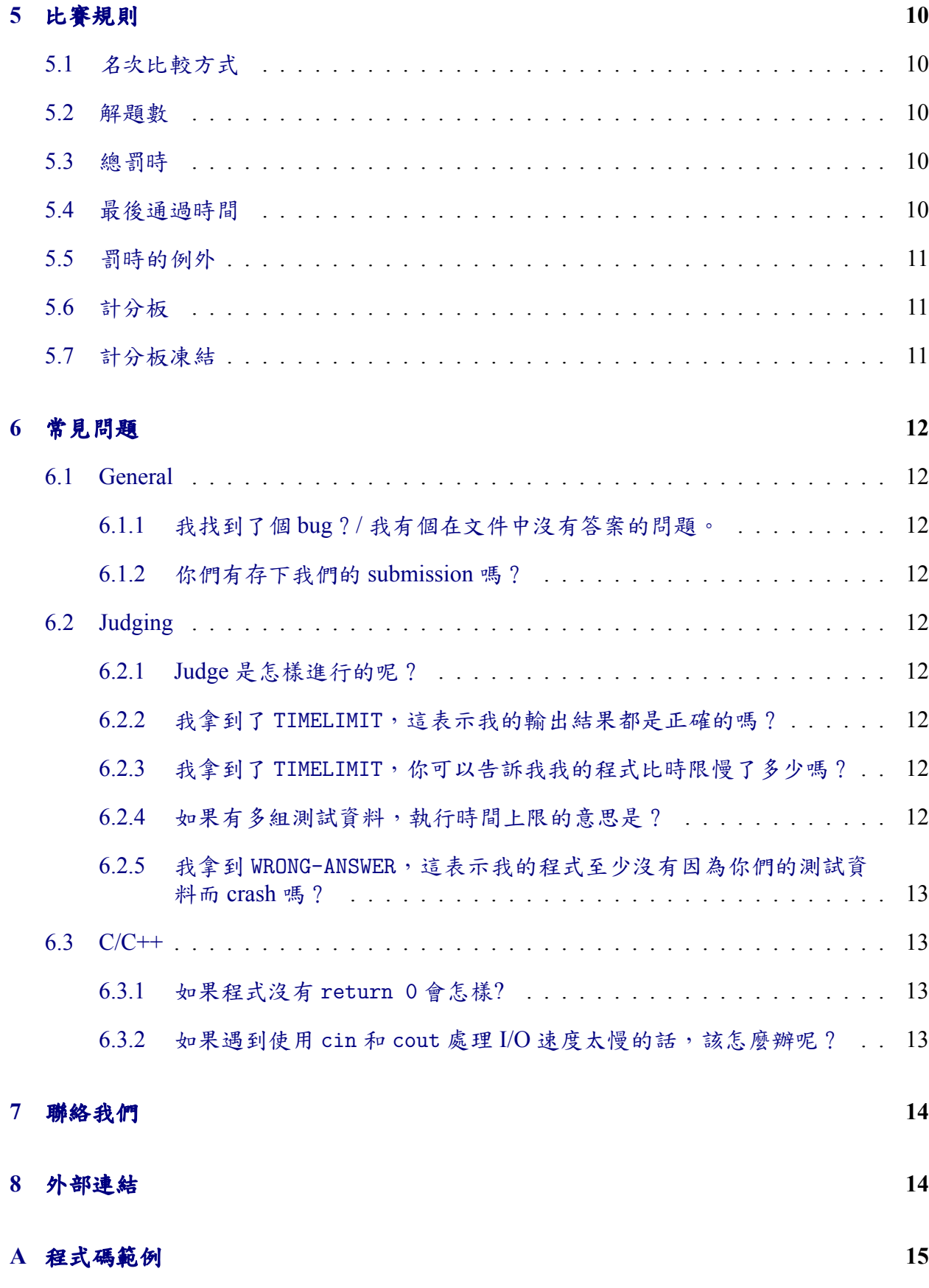

2

## <span id="page-3-0"></span>**1** 教學

#### <span id="page-3-1"></span>**1.1** 開始使用 **DOMjudge**

進入 DOMjudge 頁面後,點選右上方的「Login」來登入 DOMjudge, 如果運作正常的 話,你會看到類似於以下的畫面:

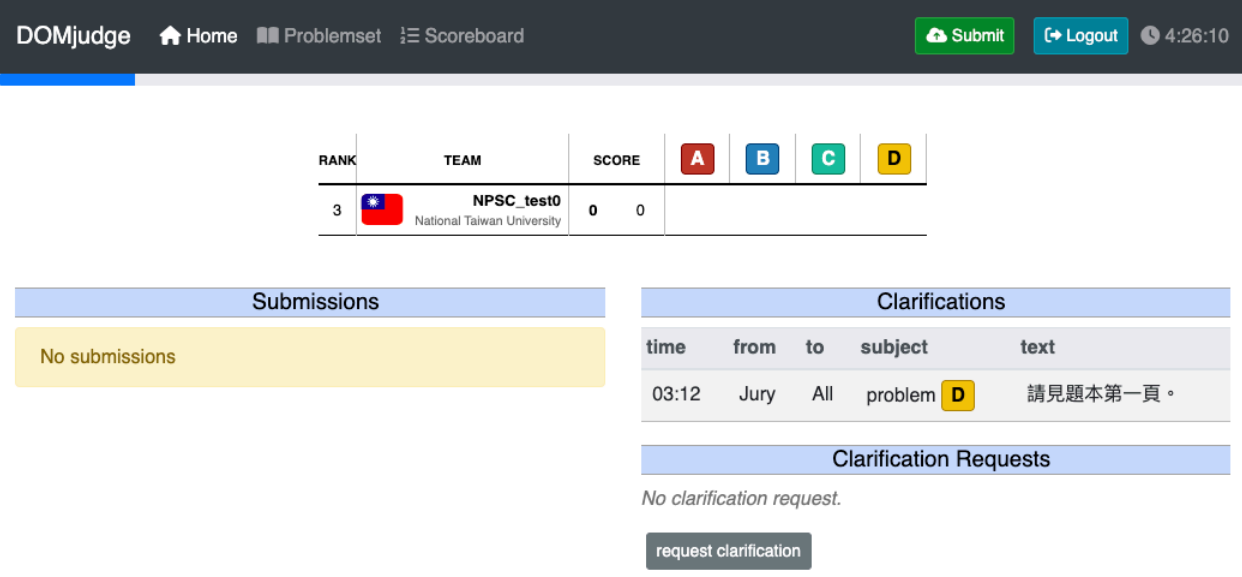

Figure 1: 登入畫面

在最上方的選項中

- Home 代表著你的隊伍介面,也就是上圖中顯示的畫面,關於該介面的詳細說明可 以去[隊伍介面觀](#page-5-0)看。
- Problemset 代表著題目列表,點選該頁面可以看到當前比賽的題目列表,並可以在 裡面獲得題目敘述、範例測試資料、題目限制等資訊。
- Scoreboard 代表著計分板,點選該頁面可以看到當前比賽所有隊伍的解題狀況以及 排名。
- 右上角的時間代表著比賽剩餘時間,必須把握時間解出題目!

## <span id="page-3-2"></span>**1.2** 撰寫第一道題目

接著如果試著寫一題題目就再好不過了。最簡單的題目應該是北極熊大遷徙,這個問 題要求你上傳一個會輸入兩個數字後、輸出兩個數字總和的程式。

用 C, C++ 這些語言寫個能解決這個問題的程式(可以參[考程式碼範例](#page-15-0)),接著就可以 參考[如何上傳程式碼來](#page-4-0)上傳這個程式了!

## <span id="page-4-0"></span>**2** 如何上傳程式碼

NPSC 目前提供上傳程式碼到 DOMjudge 的方法只有透過網頁介面,以下是上傳方法 的介紹:

#### <span id="page-4-1"></span>**2.1** 透過網頁介面

要上傳解答,你需要透過 DOMjudge 提供的網頁介面進行上傳。只要處在已登入的狀 態,你都可以在每一個頁面中找到上傳用的綠色「Submit」按鈕,點擊後就可以再點擊 跳出視窗裡「Source files」的「Browse」來選擇檔案。請務必檢查你上傳的檔案是「程式 碼」,而不是編譯後的「執行檔」。

選擇檔案後,DOMjudge 會率先嘗試利用檔名和副檔名來自動辨識欲上傳的題目(欄 位「Problem」)以及要使用的語言(欄位「Language」)。若偵測錯誤或失敗,則你會需要 再自行指定下方的欄位。請注意,你上傳的檔案名稱必須以字母或是數字開頭、並且整個 檔案名稱只能包含字母、數字以及額外的四種字元 +. -。

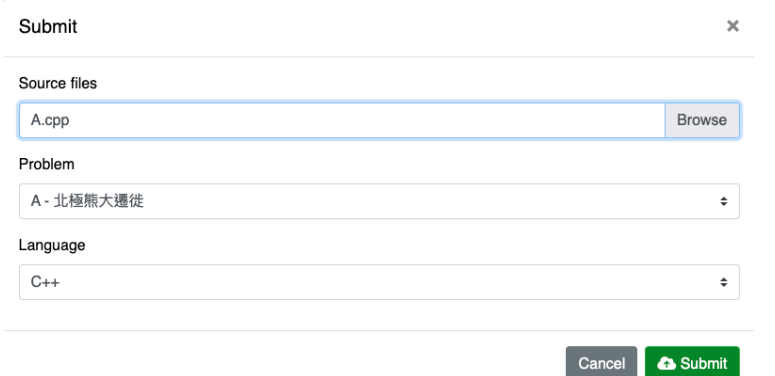

Figure 2: 上傳 A.cpp 時 DOMjudge 會自動認為你打算用 C++ 上傳問題 A

確定資訊沒問題後,點擊跳出視窗裡的「Submit」並確認後,DOMjudge 就會先將頁 面導向你的[隊伍介面。](#page-5-0)

## <span id="page-5-0"></span>**3** 隊伍介面

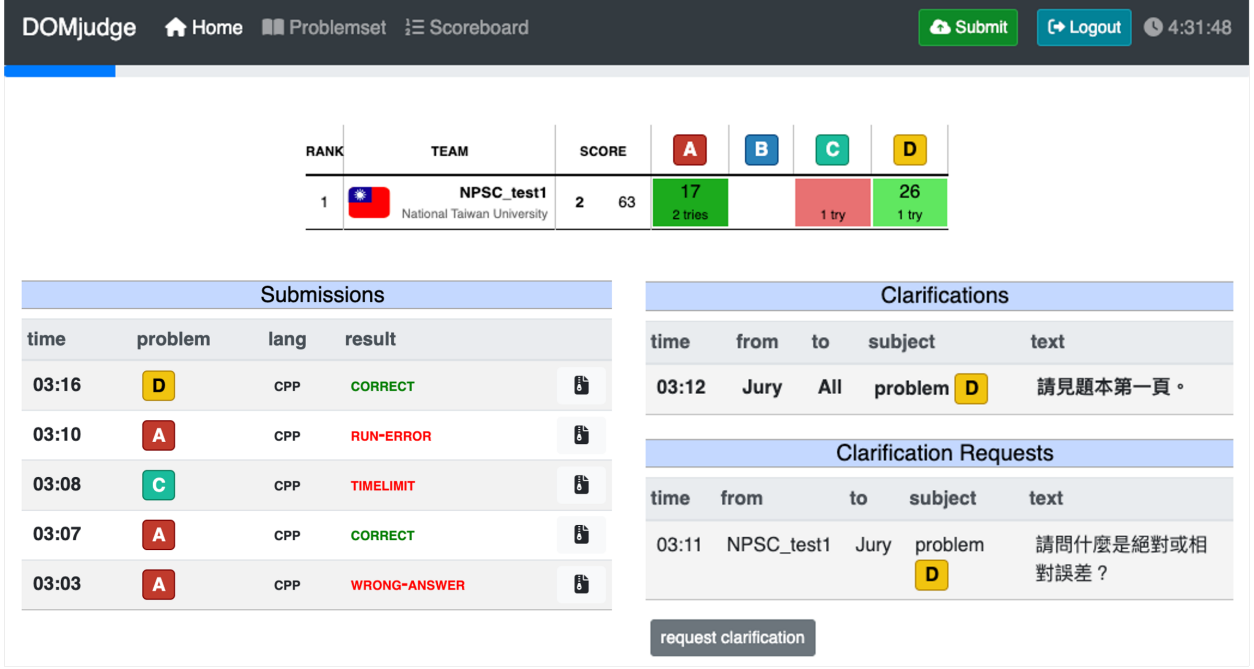

點選 DOMjudge 選單的「Home」,就可以看到所有與自己隊伍相關的資訊。

Figure 3: 隊伍介面範例

隊伍介面主要分成左方的「Submission List」、上方的「Team Row」以及右方的「Clarifications」三個部分,下面我們會一一介紹。

#### <span id="page-5-1"></span>**3.1 Submission List**

Home 的左邊顯示的是你所有 submission 的資訊,包含上傳時間、上傳的語言、上傳的 題目以及裁判結果。對於每一筆 submission,點開則可以看見編譯時的訊息,點選右方的 按鈕則可以下載當時上傳的程式碼。有關於可能的裁判結果可以參考[可能的裁判結果](#page-7-0)。

#### <span id="page-5-2"></span>**3.2 Team Row**

Home 的上方顯示的是你的隊伍現在的所在名次和解題狀況,左方的分數欄會顯示已 通過的題目數量以及罰時的總和,而題目列的每個格子也會列出你的隊伍上傳該題的數 量,如果你的隊伍已經通過了該題,則會再額外顯示你自從比賽開始後第一次通過的時間 (以分鐘為單位)。

你可以透過選單裡的 Scoreboard 來看到所有隊伍的解題狀況,但計分板有可能會在比 賽結束前的某個時間被「凍結」,此時若檢視 Scoreboard,所有隊伍在「凍結」後的上傳 都會用藍色來表示有未知的傳送結果,但隊伍自己的 Home 則會正常顯示自己隊伍上傳狀 況,唯隊伍排名會被更改為「?」。

#### <span id="page-6-0"></span>**3.3 Clarifications**

Home 的右邊顯示的是所有與裁判相關的互動結果,無論是針對比賽的公告、還是隊 伍針對題目給裁判的詢問與其回覆都會列在這裡。

所有跟題目相關的問題都必須透過 Clarifications 系統與裁判溝通,若你需要進行提 問,可以點選下方的「request clarification」來撰寫一個提問。提問時,你會需要先在 「Subject」選擇一道題目做為詢問的主題,若不是特定題目的問題,則可以選擇「General issue」來當作主題。接著,在底下的 Message 明確的寫出你的疑問後,按下「Send」就可 以送出,裁判會在收到你的提問後儘速回覆。

注意!在比賽過程中請務必定時留意該區域,無論是公告還是裁判給你的回覆,都有 可能會影響比賽時對題目的理解,甚至可能會影響到比賽狀況,千萬別漏掉重要訊息。

## <span id="page-7-0"></span>**3.4** 可能的裁判結果

當你上傳一筆 submission 後, DOMjudge 會先將你的 submission 在 Home 的左方顯示為 「PENDING」,待評測完畢後,相對應的裁判結果就會被顯示出來。以下是所有可能的裁 判結果。

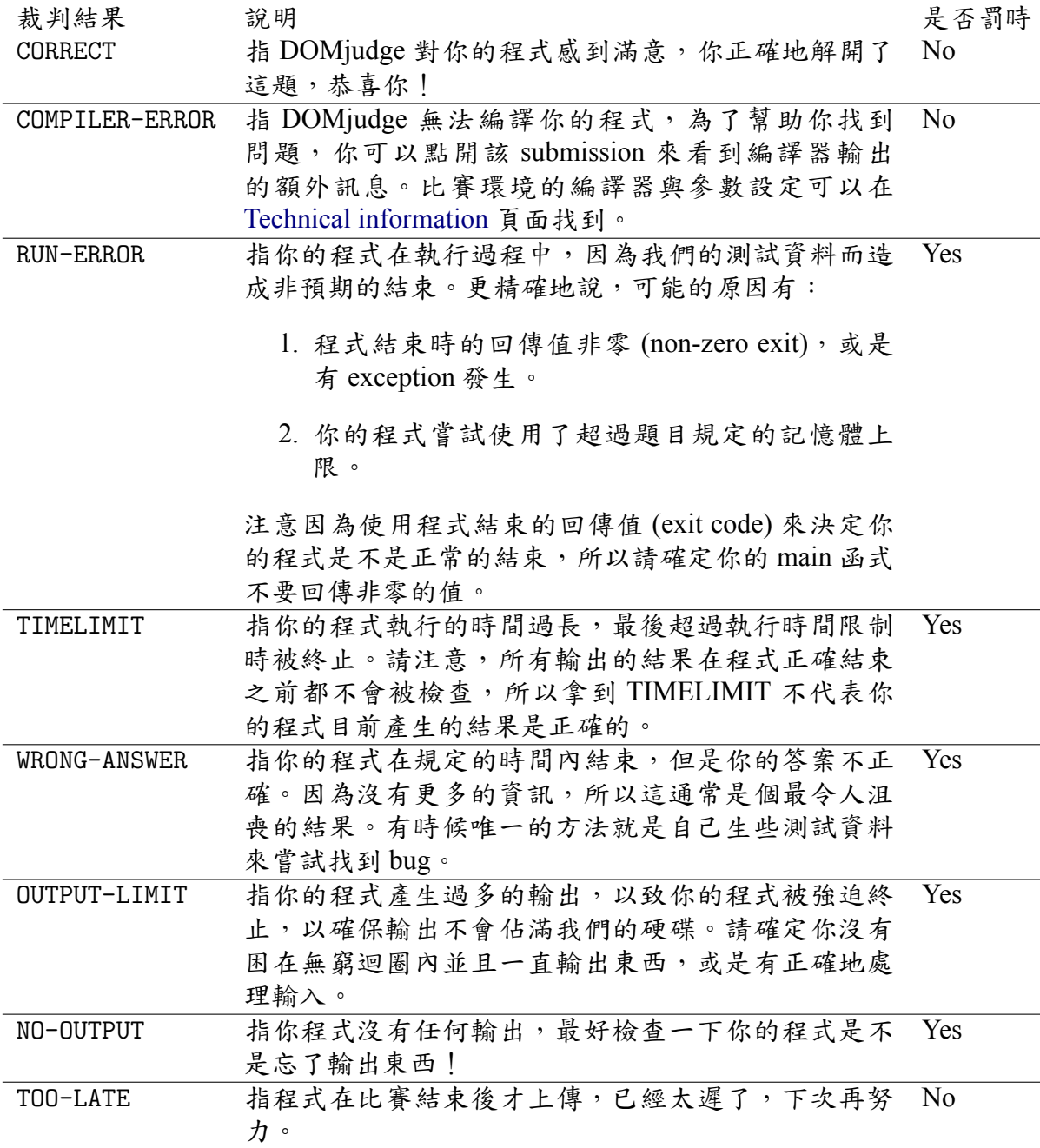

注意到題目可能會擁有多筆測試資料,若你上傳的 submission 有錯誤,DOMjudge 會 顯示該 submission 第一個錯誤的測試資料所產生的裁判結果。

## <span id="page-8-0"></span>**4 Technical information**

## <span id="page-8-1"></span>**4.1** 輸入與輸出

你撰寫的程式要從標準輸入(**standard input**)來讀取(file descriptor 0, STDIN\_FILEN O/stdin in C, cin in C++),並從標準輸出(**standard output**)來輸出(file descriptor 1, STD OUT FILENO/stdout in C, cout in C++)。任何輸出到**標準錯誤輸出 (standard error)** 的訊 息都會被忽略 (file descriptor 2, STDERR\_FILENO/stderr in C, cerr in C++)。如果你好好利 用這個特性,可以讓你在除錯時更方便。(舉例來說,你如果將你的所有的除錯訊息都輸 出至標準錯誤輸出,則在上傳的時候可以不用將這些除錯訊息刪除。)但要注意的是,這 些額外的輸出仍會消耗你的執行時間。

所有的輸入都會符合題目中的 **Input** 說明。如果題目中說輸入是個正整數,你就不需 要處理輸入是負整數的情況 (也不需要處理不是整數的輸入)。切記,要看清楚輸入的格 式,有時候輸入是很邪惡的!輸出時 DOMjudge 會要求輸出格式與題目敘述中的 **Output** 相符,儘管一些多餘的空白並不影響評分結果,但任何可見的差異都會被評測為錯誤!

#### <span id="page-8-2"></span>**4.2** 編譯與編譯器

你上傳的程式會被自動放在一台 Linux 的機器裡被編譯器編譯成一個單一執行檔並執 行,以下是編譯你的 submission 時的編譯器跟編譯器參數

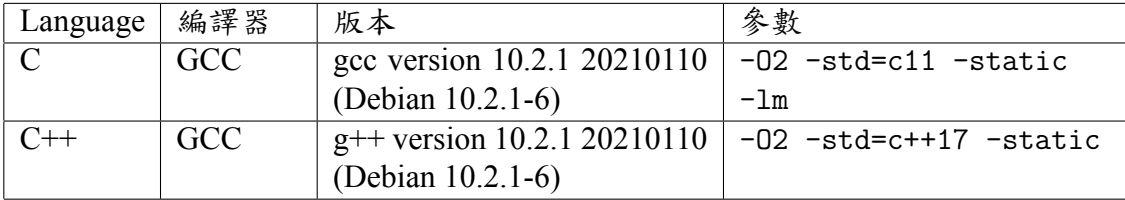

舉例來說,如果你上傳 main.cpp 並使用 C++ 編譯,編譯過程會執行 g++ -02 -std=c+ +17 -static main.cpp。

## <span id="page-8-3"></span>**4.3** 系統函式庫

你可以任意地用你撰寫語言的標準函式庫與類別(class)。像是 C++ 有 STL (Standard Template Library)。STL 的版本會跟 GCC 編譯器的版本相同。

#### <span id="page-9-0"></span>**4.4** 程式評測過程

當你上傳的程式碼成功編譯成功後,DOMjudge 會執行你的程式並予以裁判預先設置 好的測試資料輸入進你的程式裡、並將程式的輸出儲存起來與裁判的輸出作比對,此時一 些額外的狀況可能會發生:

- 程式超過執行時間限制:如果你的程式花費超過該題的執行時間限制(可以在 Problemset 的頁面找到每題的時間限制),你的程式會被判斷為 TIMELIMIT 並直接結 束評測。
- 程式非預期的結束:當程式結束時,DOMjudge 會取得你程式的回傳值(exit code)。 如果你的回傳值非 0,你的程式會被判斷為 RUN-ERROR。

若額外狀況沒有發生,DOMjudge 就會正常的比對兩個輸出檔並回傳結果,在一般 的狀況下,你的輸出及現裁判的輸出在去除多餘的空格後一模一樣才會被視為 CORRECT,但若題目的答案可能會有很多種(例如浮點數的輸出),則裁判會設置好特殊的 比對器來進行比對,該比對方式會撰寫在題目敘述裡面。

請注意,裁判可能會設置多組測試資料,對於每一筆測試資料 DOMjudge 都會用相同 的流程執行過一遍,只要 DOMjudge 先行偵測到一筆測試資料有錯誤,整個評測過程就會 被中止並將該筆測試資料的裁判結果回傳給你。DOMjudge 測試每個測試資料的時候,都 會開一個全新的執行緒來執行你的程式,也就是你可以假設每一筆測試資料間的測試是獨 立的。

#### <span id="page-9-1"></span>**4.5** 額外限制

為了防止惡意行為、保持系統的穩定性並給予參賽選手乾淨且相同的執行環境,每一 個 submission 都有一些共同的限制:

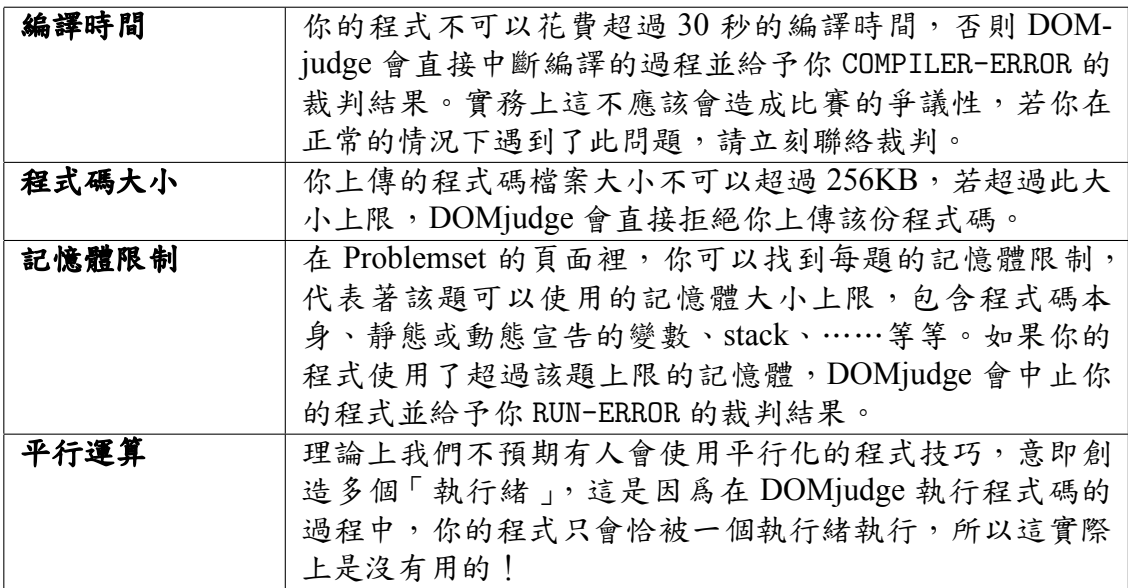

## <span id="page-10-0"></span>**5** 比賽規則

#### <span id="page-10-1"></span>**5.1** 名次比較方式

在比賽中,你的名次主要決定於你解了多少題(scoreboard 中 SCORE 那欄左邊的數 字),如果平手的話我們會再看你解題的總時間,又稱總罰時(scoreboard 中 SCORE 那欄 右邊的數字),如果還是平手的話,會比較最後通過那題的上傳時間。

#### <span id="page-10-2"></span>**5.2** 解題數

當你在比賽結束前成功上傳,並獲得 CORRECT 的裁判結果,即表示你解出了該題。解 題數意即你獲得 CORRECT 的題目數量,解題數多的獲勝。

#### <span id="page-10-3"></span>**5.3** 總罰時

如果兩個參賽者解決了同樣數量的題目,總罰時比較少的人名次會比較前面,總罰時 的定義是所有題目初次獲得 CORRECT 的 submission 上傳時間加上因為錯誤 submission 而造 成的罰時。只有已經解出的題目會加到總時間的計算中。在該題成功解出前的每個錯誤的 submission 會造成 20 分鐘的罰時。所謂的錯誤的 submission 是指 RUN-ERROR、TIMELIMIT、 WRONG-ANSWER、OUTPUT-LIMIT 和 NO-OUTPUT 這五種 judge 結果。(請[見可能的裁判結果\)](#page-7-0)。

#### 總罰時計算例子

如果說有個參賽者有

- 兩個錯誤的 submission 在 Problem A, 並且在 30 分鐘時解決題目
- 三個錯誤的 submission 在 Problem B, 但沒有完成題目
- 一個錯誤的 submission 在 Problem C,並且在 45 分鐘時解決題目

這參賽者解決了兩題題目,因為 Problem B 最後沒有被解決,所以 Problem B 的錯誤並 不會加到總時數的計算中。Problem A 貢獻 30 + 2 *×* 20 分鐘,Problem C 貢獻 45 + 1 *×* 20 分鐘,所以最後總共是 135 分鐘。注意到由於我們都是用分鐘做為單位,因此無論你是在 第 30 分鐘 00 秒上傳、還是在第 30 分鐘 59 秒上傳,都會被視為是在第 30 分鐘上傳的。

#### <span id="page-10-4"></span>**5.4** 最後通過時間

如果兩個參賽者解了同樣的問題數,並且有一樣的總時間,為了做最後的平手判定, 我們需要使用到最後 CORRECT 的 submission 時間。換句話說,如果 A 跟 B 都解了五題問 題,總時間都是 674,但是 A 的第五個過的 submission 比 B 還要早,那 A 的名次將會比 B 前面。

更準確的說,我們會透過比對兩份 submission 的「submission id」來當作上傳時間的比 對,這是因為 id 越小的即代表越早上傳,而不可能有兩份 id 一模一樣的 submission 被記 錄著。

#### <span id="page-11-0"></span>**5.5** 罰時的例外

有兩種錯誤的 submission 不會造成罰時: COMPILER-ERROR 和 TOO-LATE。(請見[可能的](#page-7-0) [裁判結果\)](#page-7-0)

#### <span id="page-11-1"></span>**5.6** 計分板

在記分板上你會看到白色、綠色、深綠色、紅色或藍色五種格子。

- •「白色」表示你尚未上傳該題題目
- •「綠色」表示你解決了該題問題
- •「深綠色」表示你解決了該題問題,而且還是所有參賽選手中最早解出來的!
- •「紅色」表示你上傳了該題問題不過所有的 submission 都錯了
- •「藍色」表示你該題有個 submission 正在等待裁判結果

格子中第一個數字代表你傳了多少個 submission 到這題,如果是 CORRECT 的 submission (綠色的格子),第二個數字代表你在比賽第幾分鐘通過了這題。

#### <span id="page-11-2"></span>**5.7** 計分板凍結

在比賽的最後一個小時,所有的 submission 會在計分板上以藍色顯示而不會顯示結果, 這些格子不會在比賽結束前變成綠色或是紅色。儘管你不會在最後一小時的計分板上看到 自己隊伍的狀態,你還是可以回到 Home 來看到自己 submission 的裁判結果。

## <span id="page-12-0"></span>**6** 常見問題

#### <span id="page-12-1"></span>**6.1 General**

#### <span id="page-12-2"></span>**6.1.1** 我找到了個 **bug**?**/** 我有個在文件中沒有答案的問題。

請[聯絡我們,](#page-14-0)告訴我們這件事。

#### <span id="page-12-3"></span>**6.1.2** 你們有存下我們的 **submission** 嗎?

有的,我們有存下你的 submission。偶爾有些題目會有問題,或是執行時間限制被 修改了(這不會很常發生),我們會需要重新 judge 該題目的所有 submission。存下的 submission 也會用來偵測作弊。

#### <span id="page-12-4"></span>**6.2 Judging**

#### <span id="page-12-5"></span>**6.2.1 Judge** 是怎樣進行的呢?

請見[程式評測過程。](#page-9-0)

#### <span id="page-12-6"></span>**6.2.2** 我拿到了 **TIMELIMIT**,這表示我的輸出結果都是正確的嗎?

不是。我們會等到你的程式正常結束才檢查輸出的結果。

#### <span id="page-12-7"></span>**6.2.3** 我拿到了 **TIMELIMIT**,你可以告訴我我的程式比時限慢了多少嗎?

對不起,沒辦法。如果你的程式跑超過時限,DOMjudge 會自動中止該程式,所以無 法分辨你的程式是卡在無窮迴圈,或「只是慢了一些」。

#### <span id="page-12-8"></span>**6.2.4** 如果有多組測試資料,執行時間上限的意思是?

如果有多組測試資料,執行時間上限表示「每組」測資都有這樣的時限。

#### <span id="page-13-0"></span>**6.2.5** 我拿到 **WRONG-ANSWER**,這表示我的程式至少沒有因為你們的測試資料而 **crash** 嗎?

不,不代表喔。如果有多組測資 WRONG-ANSWER 有可能會在你程式跑過所有測資之前就 偵測到。

<span id="page-13-1"></span>**6.3 C/C++**

#### <span id="page-13-2"></span>**6.3.1** 如果程式沒有 **return 0** 會怎樣**?**

如果程式回傳非零的值會拿到 RUN-ERROR, 但現在的 C++ 或是 C99 的編譯器, 只要

- 讓 main function 回傳值是 int,和
- 不要自行寫出回傳非零的值的程式

就不會有這樣的問題。

如果在 C 裡自行定義 main 的回傳型態,例如我們使用 float 或是 void 當作回傳的型 態,會有未定義的行為,有可能會造成 RUN-ERROR。最後,絕對不會因為在 main 最後加 上 return 0 而造成錯誤,所以如果順手的話就加上吧。

#### <span id="page-13-3"></span>**6.3.2** 如果遇到使用 **cin** 和 **cout** 處理 **I/O** 速度太慢的話,該怎麼辦呢?

至少有三種以上的方法可以讓 cin 和 cout I/O 在 C++ 中的速度變快。

- 1. cin 和 cout 會要跟 C stdio 函式同步, 我們可以透過使用 ios::sync\_with\_stdio(false); 來關掉這個同步。
- 2. cin 跟 cout 是綁定的,這表示從當你使用 cin 的同時,cout 會被 flush。當題目有 大量輸入輸出交替的情況,這會讓速度變慢。為了要取消這個功能,我們可以使用 cin.tie(NULL); 指令,請注意 sync with stdio() 會 reset 這個設定,所以請確定 這兩個指令的使用順序是對的。
- 3. 我們要知道 cout << endl 會 flush cout。但要注意的是這功能無法被取消,所以如 果你要輸出大量的輸出,可能不要使用 endl,改用 "\n" 會好些。

## <span id="page-14-0"></span>**7** 聯絡我們

在比賽進行中,當對題目或是有其他問題的時候,請使用 Clarifications 功能聯繫裁判。 如果是使用的電腦、列印、無法登入 DOMjudge 等等系統相關的問題,實體進行比賽時請 洽周圍的工作人員,非實體或是比賽進行期間則可以使[用此處連結內](https://contest.cc.ntu.edu.tw/npsc2023/index.html#contact)寫的聯絡方式聯絡我 們。

## <span id="page-14-1"></span>**8** 外部連結

- NPSC [官方網站](https://contest.cc.ntu.edu.tw/)
- [DOMjudge](https://www.domjudge.org/) 官方網站
- DOMjudge [官方使用手冊\(英文\)](https://www.domjudge.org/docs/team-manual.pdf)
- C++ [文件](https://en.cppreference.com/w/)

## <span id="page-15-0"></span>**A** 程式碼範例

本節作為範例來解決「北極熊大遷徙」這道題目。

 $\left[ \nabla \cdot \mathbf{H} \cdot \mathbf{H} \times \mathbf{H} \right]$  的题目簡述內容如下:輸入兩個整數  $a, b(1 \leq a, b < 2^{31})$ ,輸出 $a + b$ 的結果於一行。

以下是這題的一筆範例測試資料:

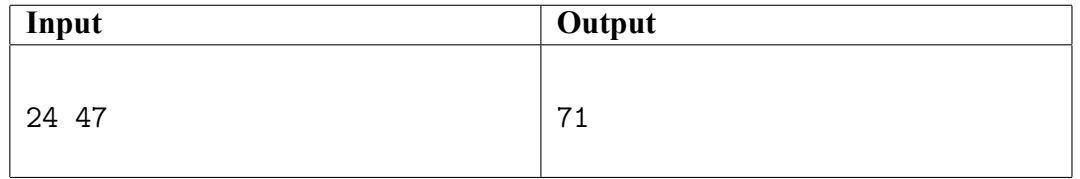

以下是一道用 C 撰寫的範例解答:

```
#include <cstdio >
int main() {
    long long a, b;
    scanf("%lld %lld", &a, &b);
    printf("%lld\n", a + b);
}
```
以下是一道用 C++ 撰寫的範例解答:

```
#include <iostream>
int main() {
     long long a, b;
     std::\operatorname{cin} >> a >> b;
     std::cout \lt\lt a + b \lt\lt "n";}
```